**http://www.lolokai.com/blog/2012/03/22/installation-de-php-sur-notre-serveur-web-iis-7-0/**

## **Installation de PHP sur notre serveur Web IIS 7.0**

taochy.samuel 22 mars 2012

## **Introduction**

Suite à un commentaire de « src » sur le billet précèdent intitulé « Installation d'un Serveur Web IIS 7.0 » . Je vous propose de voir l'installation d'une plateforme PHP sur le Serveur Web IIS 7.0.

Il y a deux moyens d'installer PHP, une façon intuitive simple qui est d'exécuter via un programme d'installation Windows. il suffit de télécharger le kit d'outil WIX (Windows Installer XML) et installer PHP via « l'installateur ». Cette méthode même si elle est intuitive comporte un défaut: Par défaut aucune extension n'est installée, et si l'on customize l'installation il arrive souvent que soit toutes les extensions soit installées ou beaucoup d'extensions qui ne seront pas utilisées. Or nous sommes sur un serveur,pour des raisons de sécurité il est recommandé d'installer uniquement les extensions utiles à l'utilisation.

L'autre methode et c'est celle que nous détaillerons, est l'installation via le fichier zip Windows téléchargeable sur le site de php. Cette methode est plus fastidieuse pour l'installation mais permet d'avoir un vrai contrôle sur les extensions à installer.

## Installation de PHP

Tout d'abord il faut télécharger le fichier zip sur: « *http://www.php.net/downloads.php*« .

Une fois téléchargé, il faut le dé-zipper dans un dossier. Personnellement j'ai choisi de créer un dossier à la racine nommé php. Je dé-zippe donc mon fichier à *« C:/php/ ».*

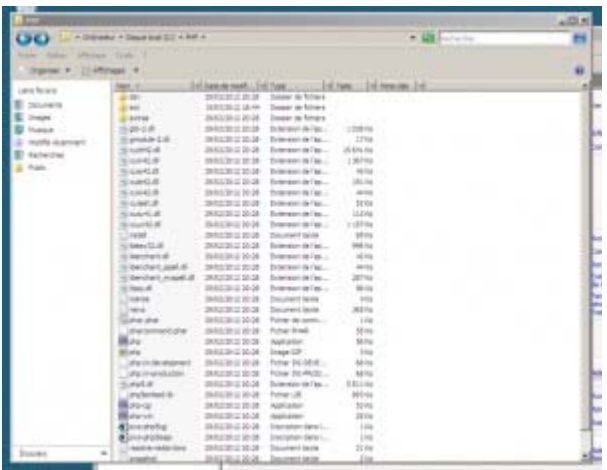

Le fichier étant dé-zippé, il faut renommer le fichier « *php.ini-production* » en « *php.ini*« . Ensuite, il est important de modifier certaines petites options dans le php.ini : Il faut mettre le « fastcgi.impersonate » à 1, car sous IIS et seulement sous IIS, cette option permet de gérer la sécurité de celui qui fait la requête (grossièrement elle empêche l'usurpation d'identité).

On met le « cgi.fix\_pathinfo » à 0, c'est à dire on desactive cette nouvelle fonction de PHP. Cette option permet de dire à php de ne pas fournir un PATH\_INFO qui est l'information supplémentaire sur le chemin, mais seulement un PATH\_TRANSLATED en SCRIPT\_NAME. Pour plus de précision jetez un coup d'oeil aux spécificités des CGI sur le site de php.

Il faut mettre « cgi.force redirect » à 0, car sous IIS cette option est inutile et peut interferer tout comme OmniHTTPD ou Xitami.

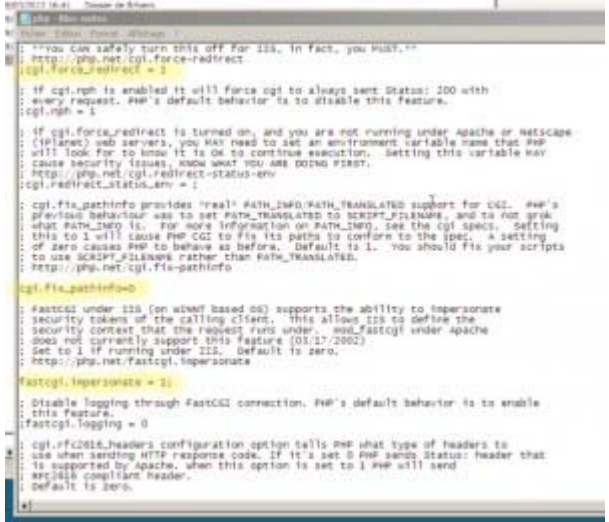

Il faut aussi dire où se situe les extensions. Dans notre cas il s'agit du dossier « ext » présent dans le meme dossier que le php.ini. Donc il faut le stipuler dans l'option « extension\_dir = « . / ext » ».

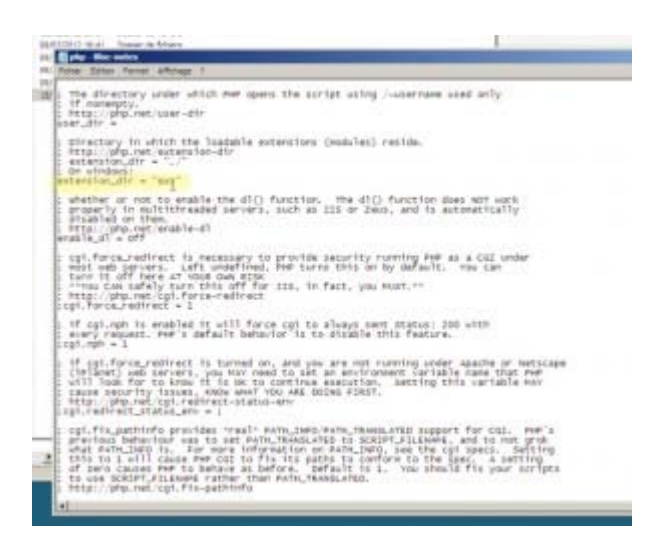

Enfin, il est important de regler les messages d'erreurs pour cela modifier

error  $log = \alpha C$ :/php\_errors.log »

**Bala**-Biocoster Examples<br>docref\_root + "/phpmamial/ http://php.net/docref-ext<br>docref ext = .html String to output before an error message. PHP's default behavior is to leave<br>this Setting blank.<br>Http://phg.net/error-prepend-string uample:<br>car prepand string → "vapan stule='color: #ff0000'=" String to output after an error message, PHP's default behavior is to leave<br>this section blamb.<br>http://php.net.error-append-string sample:<br>ror\_append\_itring = "</apan= Log errors to specified file. He's default behavior is to leave this value empty.<br>http://php.nat/arror-log<br>Esample: or\_leg = php\_errors. Tog 1 rrar\_leg = php\_arrors.log .i<br>Log errors to syslog (Kvent Log on Wf, not valid in windows 95).<br>errer\_log = syslog efndoes.show\_crt\_warn<br>mefault value: Ö<br>Development value: Ö<br>Production value: Ö Data mandling The separator used in the generated umis to separate arguments.<br>PPP's default setting is "&".<br>http://php.net/arg-separator.sutput sarator.output = "dang;"

Je vous propose aussi de dé-commenter la ligne d'extension mysql: « extension=php\_mysql.php », pour activer l'extension mySQL pour php, dans une possible utilisation de MySQL.

Maintenant qu'on a modifié le fichier « php.ini », on va modifier la variable d'environnement « Path » en rajoutant le chemin du dossier php soit « C:\php ». Pour cela il faut aller dans Panneau de configuration -> Système -> Paramètres système avancés -> Variables d'environnement. Dans la fenêtre qui vient de s'ouvrir modifiez la variable path dans les variables systèmes. Il suffit d'ajouter « ;C\php » à la variable.

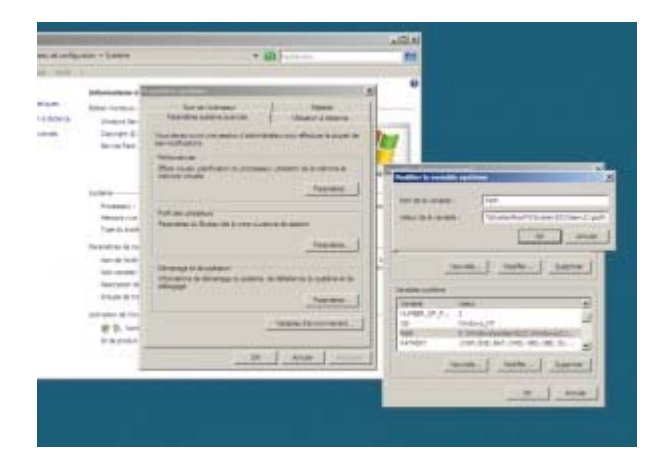

Cette variable va nous permettre de donner le chemin de notre nouveau module php à notre Serveur IIS. Pour cela ouvrir le « gestionnaire des

services internet (IIS) ». Dans la page d'accueil de votre serveur cliquez sur « Mappages de gestionnaires ».

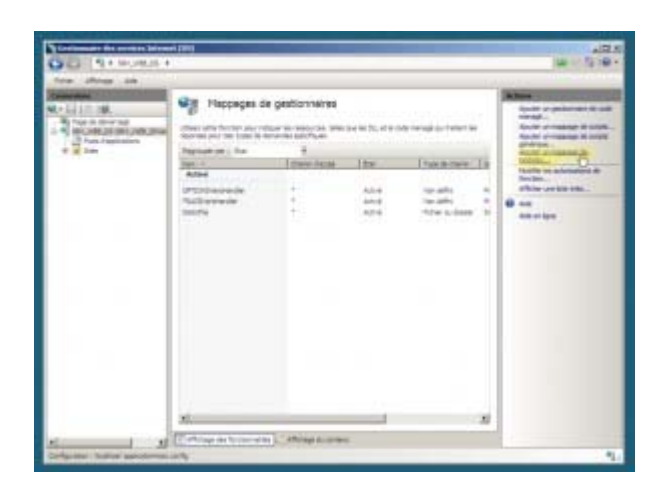

Dans le menu de droite cliquez sur « Ajouter un mappage de module ». Une fenêtre s'ouvre. Dans cette fenêtre nous allons renseigner le chemin de notre php via la variable « path » modifiée précédemment. On donne le chemin de l'éxecutable de notre php soit « php-cgi.exe ». Il faut aussi choisir le module « FastCGImodule », ce rôle n'est disponible que si vous avez installé le service CGI dans serveur web IIS. Si ce n'est pas le cas rendez-vous dans le « gestionnaire de serveur -> Role -> Serveur Web -> Ajouter des service de roles ». Et ajouter CGI comme service.

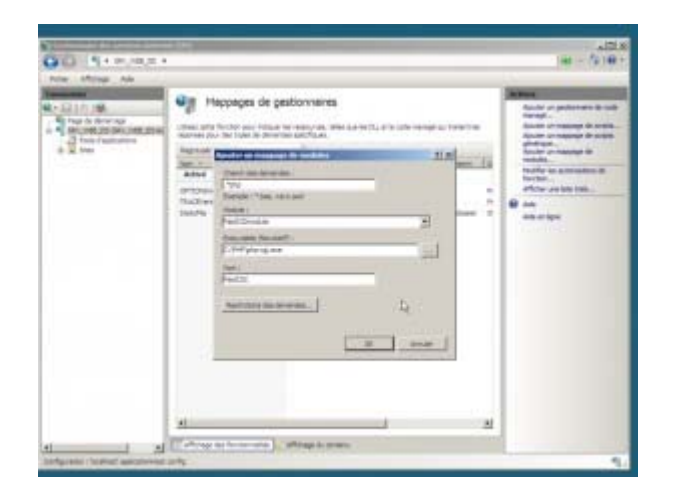

Ajoutez en document par défaut le fichier index.php et « defaut.php ».

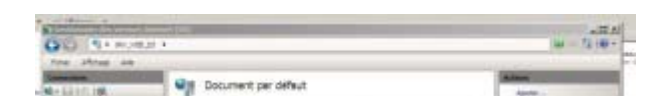

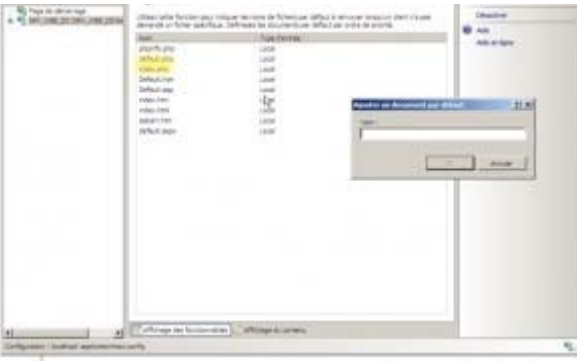

Une fois cela fait redémarrez votre serveur et vous pouvez coller vos fichiers php dans le dossier « wwwroot ». Et sa marche !

## **Conclusion**

Nous avons vu l'installation d'un serveur IIS et maintenant nous venons de voir comment rajouter la plateforme php pour pouvoir héberger site et application web.